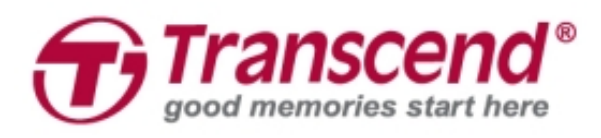

# **Manuale d'Uso**

## **Body Camera DrivePro™ Body 20**

**(Version 1.0)**

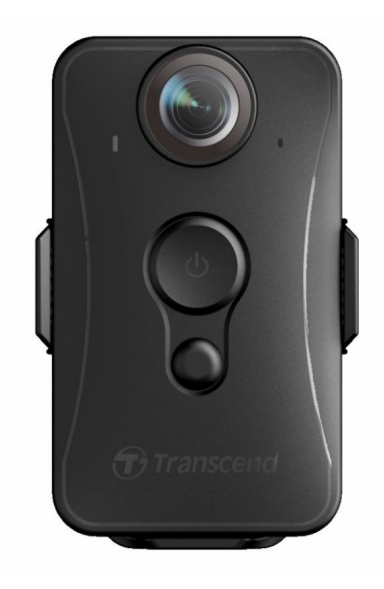

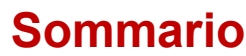

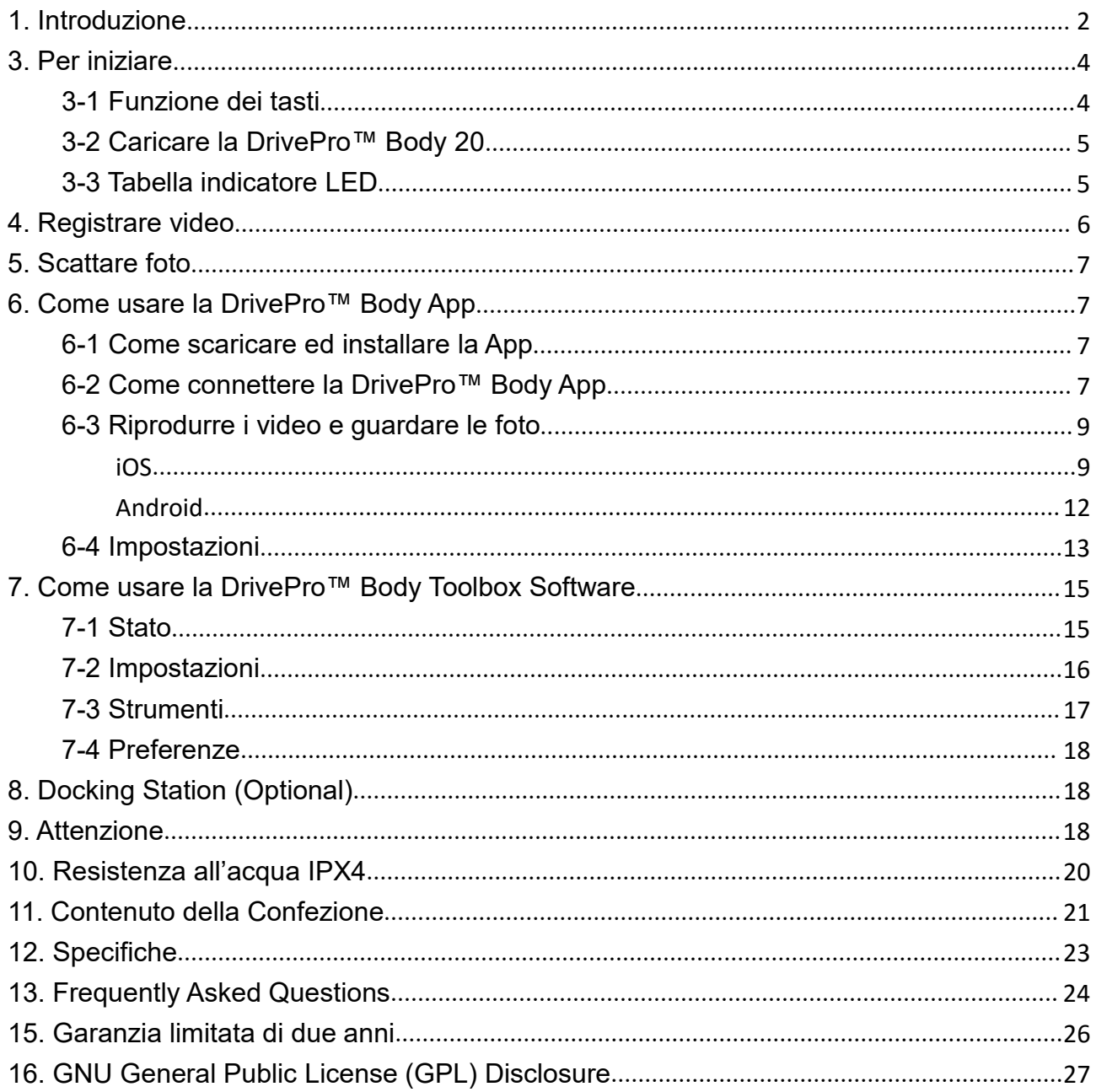

## <span id="page-2-0"></span>**1. Introduzione**

La DrivePro™ Body 20 di Transcend e' una videocamera facile da usare e da indossare fatta su misura per gli agenti di polizia, guardie di sicurezza ed altri professionisti per registrare in tempo reale video e/o scattare fotografie. La rete Wi-Fi ti permette lo streaming live sul tuo smartphone e/o cambiare alcune impostazioni usando la DrivePro™ Body App.

Grazie alla comoda clip ruotabile a 360° o all'attaccatura in velcro che vi permette di fissare la videocamera sulla divisa, la DrivePro™ Body 20 dispone di un obiettivo grandangolare a 160°, la possibilità di registrare video in Full HD 1080P (30 FPS) con un'apertura focale di F2.8. La pratica funzione snapshot è utile per poter scattare foto durante una registrazione video. La DrivePro™ Body 20 di Transcend ha una batteria Li-Polymer integrata che consente di registrare fino a 3.5 ore e impiega circa 1.5 ore per essere completamente ricaricata.

La DrivePro™ Body 20 ha una memoria interna di 32GB che permette agli utenti di registrare circa 3.5 ore di video. Inoltre, la videocamera e' robusta e resistente all'acqua IPX4, offrendo cosi' una maggior protezione e durata. Il DrivePro™ Body Toolbox offre un meccanismo di protezione dei dati per proteggere i dati registrati. Per le imprese/dipartimenti che acquistano varie DrivePro™ Body camera, Transcend offre la possibilita' di acquistare una Docking Station a 6 porte. Le DrivePro™ Body camera verranno cosi' ricaricate simultaneamente ed allo stesso tempo i dati verranno registrati nel database.

#### **Caratteristiche**

- Risoluzione a 30fps per registrazioni Full HD 1080P chiare e dettagliate.
- Comodo tasto snapshot per scattare foto durante le registrazioni ( camera da 2 millioni di pixels).
- Apertura focale F2.8 con ampio angolo di veduta di 160°.
- Built-in Wi-Fi per consentire lo streaming dal vivo sul tuo smartphone tramite la app e per impostare alcune impostazioni..
- $\bullet$  Memoria da 32GB.
- Registrazioni video nel formato .MOV con 12Mbps.
- Soddisfa gli standard dei test antiurto dell'esercito statunitense ed è resistente all'acqua IPX4 (non immergere nell'acqua).
- Clip ruotabile a 360° gradi o attacco in veltro.
- $\bullet$  Microfono incorporato.
- Batteria 1530mAh Li-Polymer incorporata per registrare fino a 3.5 ore

## 2. Requisiti di Sistema

I requisiti di sistema per collegare la DrivePro™ Body 20 al computer e per utilizzare il DrivePro™ Body Toolbox:

Un desktop o un laptop con una porta USB funzionante

- Windows<sup>®</sup> 7
- Windows® 8
- Windows® 8.1
- Windows® 10

## <span id="page-4-0"></span>**3. Per iniziare**

#### **3-1 Funzione dei tasti**

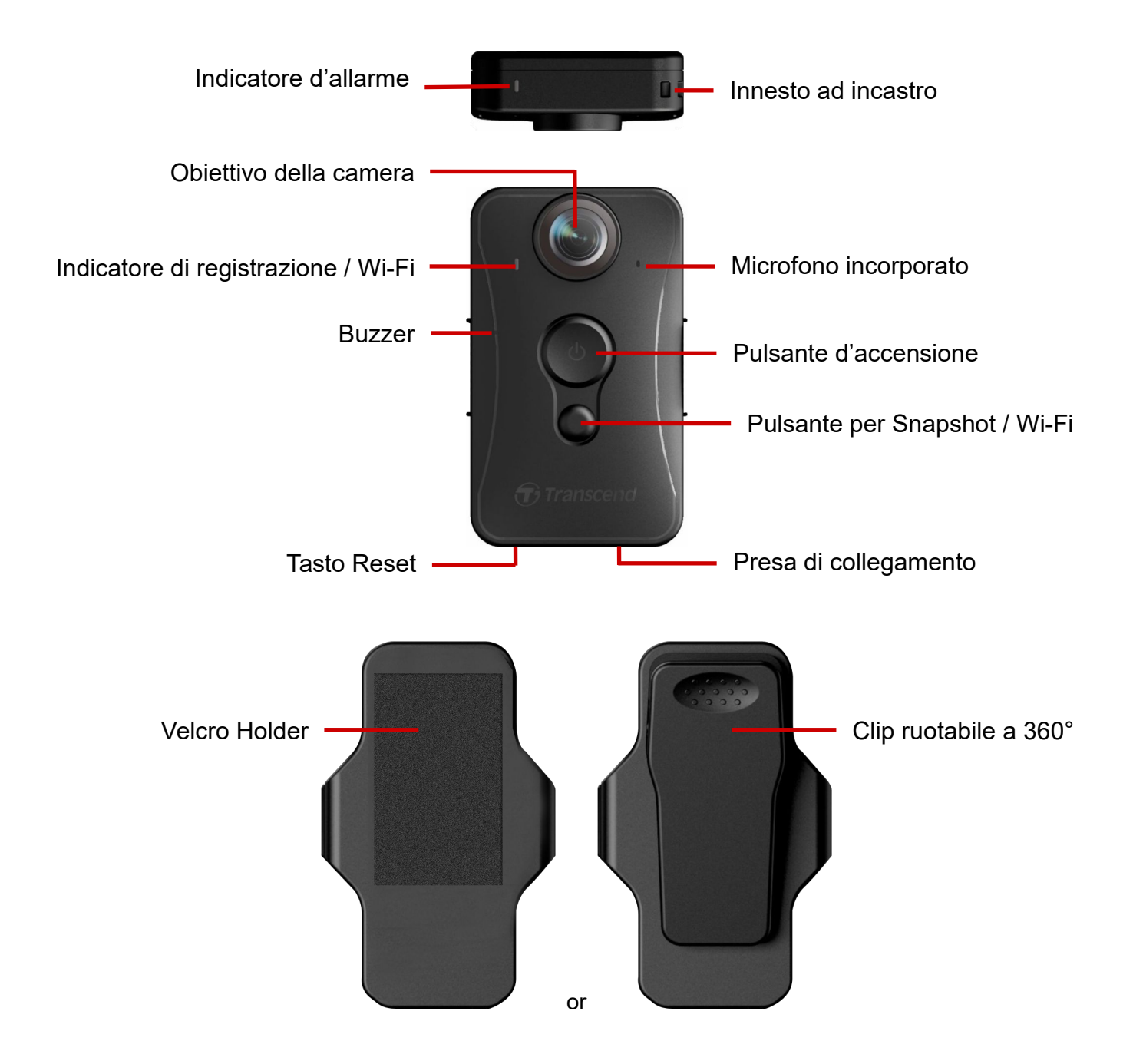

#### <span id="page-5-0"></span>**3-2 Caricare la DrivePro™ Body 20**

Prima dell'utilizzo, assicurarsi che la batteria sia completamente carica. Caricare la DrivePro™ Body 20 tramite l'alimentatore o il cavo USB. Una luce arancione fissa al LED sarà visibile durante la ricarica. La luce al LED si spegnerà quando la DrivePro™ Body 20 sarà completamente carica.

Per caricare la DrivePro™ Body 20, tu puoi:

- 1. Collegare il bundled 3.5mm cavo USB al muro con un adattato fornitovi
- 2. Collegare il bundled 3.5mm cavo USB al computer
- 3. Collegare la DrivePro™ Body 20 alla Docking Station di Transcend (Facoltativo)

#### **Attenzione:**

- 1. La DrivePro™ Body 20 supporta solo file nel seguente format: FAT32.
	- 2. Non usare il 3.5mm cavo USB su altri dispositivi.

#### **3-3 Tabella indicatore LED**

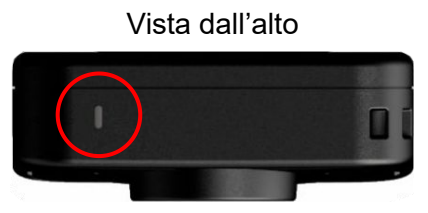

Quando registra:

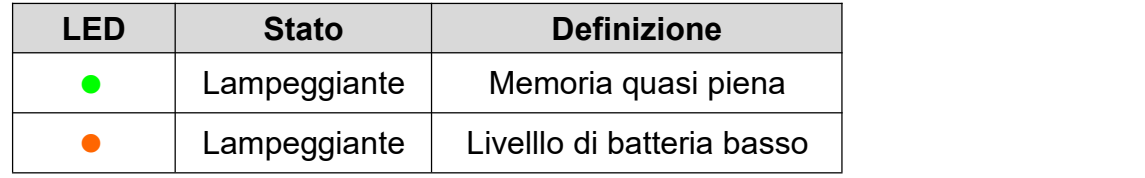

#### Quando e' connessa al computer/ricarica

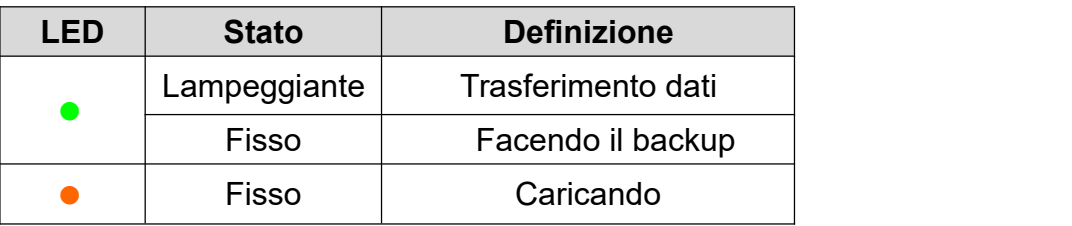

<span id="page-6-0"></span>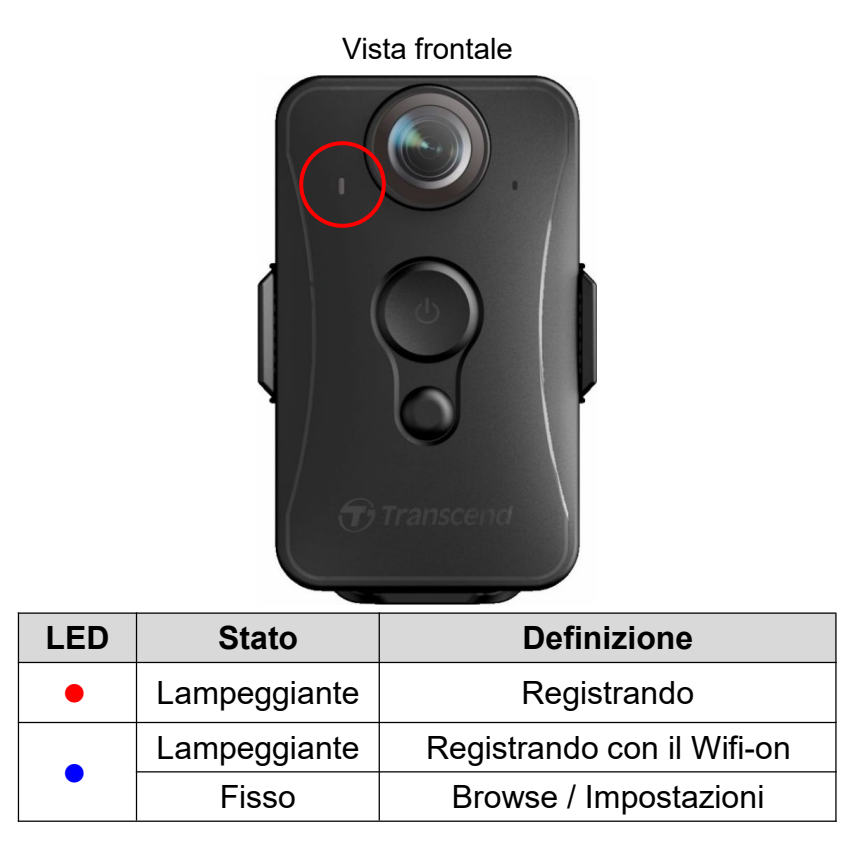

## **4. Registrare video**

Per iniziare la registrazione, premere il tasto  $\Phi$ ; si sentira' 1 beep, e la luce rossa del LED lampeggera' durante la registrazione. Per attivare il Wi-Fi, premere per qualche secondo questo

pulsante mentre si sta filmando, e la luce del LED passera' dal colore rosso al colore blu,

lampeggiando. Per interrompere la registrazione, premere per qualche secondo  $\mathbf{\dot{U}}$ ; si sentira' 1 beep. La luce rossa del LED si spegnera'. Un file video viene salvato ogni 3 minuti di registrazione.

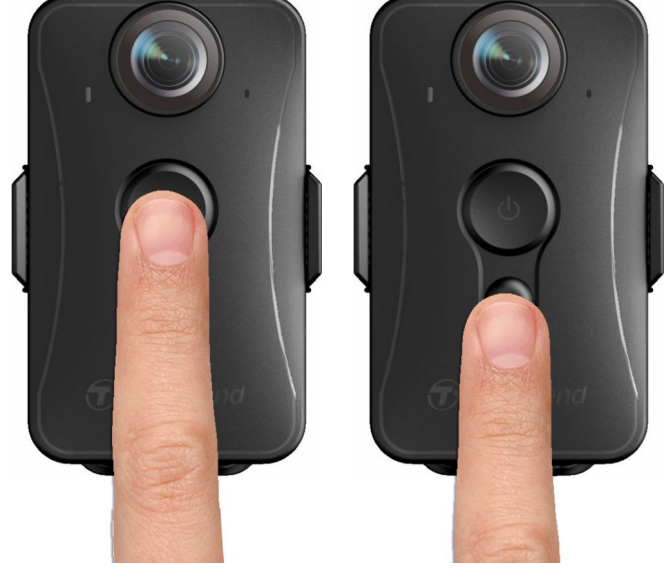

Nota: La registrazione si interrompe quando si accede su Browse/Impostazioni usando la App; la luce del LED frontale avra' un colore blu fisso.

## <span id="page-7-0"></span>**5. Scattare foto**

Per scattare delle fotografie mentre si sta registrando, premere questo pulsante  $\blacksquare$ , si sentira' 1 beep.

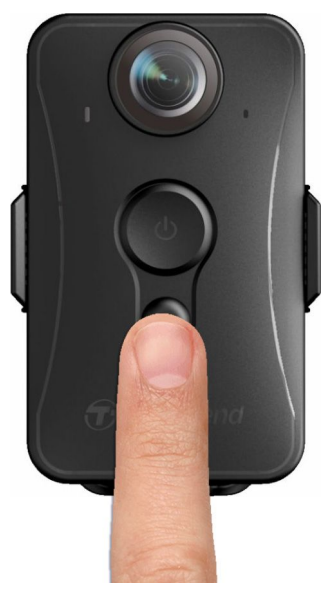

## **6. Come usare la DrivePro™ Body App**

Sviluppata per i dispositivi iOS ed Android, la App gratuita DrivePro™ Body consente di regolare in modalita' wireless le impostazioni della fotocamera e del live-streaming sul tuo smartphone.

#### **6-1 Come scaricare ed installare la App**

1. Cercare e fare il download della App **DrivePro™ Body** sull' App Store o su Google Play.

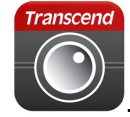

2. Scaricare ed installare la DrivePro™ Body App

Una volta effettuata l'installazione, la App sara' visibile sull'home screen del tuo dispositivo.

## **6-2 Come connettere la DrivePro™ Body App**

**1.** Attivare il Wi-Fi schiacciando per qualche secondo  $\bullet$  durante la ripresa; la luce del LED frontale lampeggera' con un colore blu. Toccare l'icona della DrivePro™ Body sul dispositivo. **2.** Premere su "Connetti". Attendere alcuni secondi per far apparire la rete.

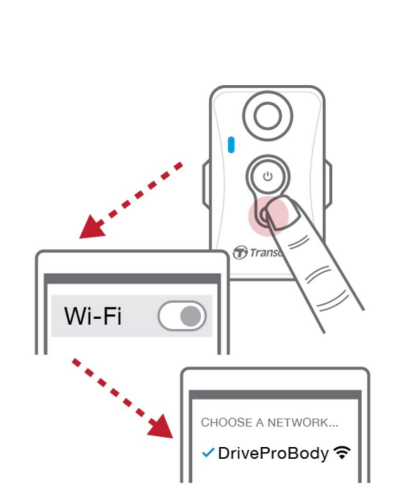

Please make sure the connection is available

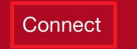

**3.** Selezionare il "DrivePro™Body20" Wi-Fi link (la password di *default* e': 12345678).

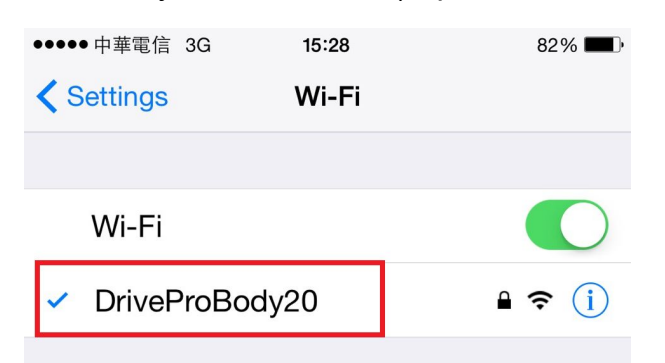

**4.** Toccare l'icona della DrivePro™ Body sul home screen per utilizzare la App.

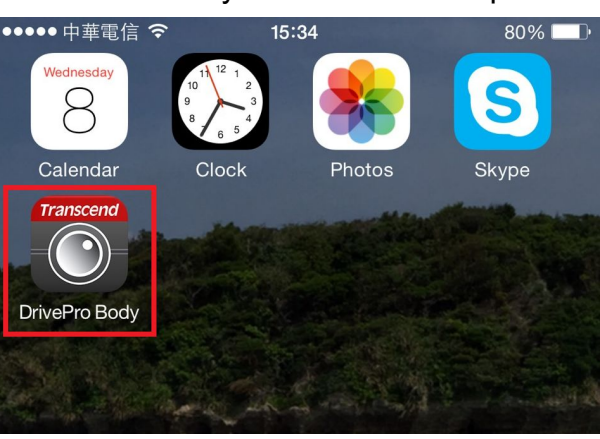

**Nota:** La videocamera fermera' la registrazione quando si schiaccia  $\Box$  o  $\bigcirc$  sulla App, la luce frontale

del LED diventera' di un colore blu fisso. La videocamera tornera'a registrare quando si schiaccia .

## <span id="page-9-0"></span>**6-3 Riprodurre i video e guardare le foto**

## <span id="page-9-1"></span>**iOS**

1. Per riprodurre i video e sfogliare le foto, premere

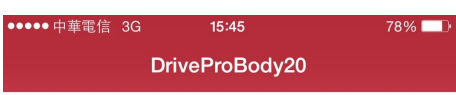

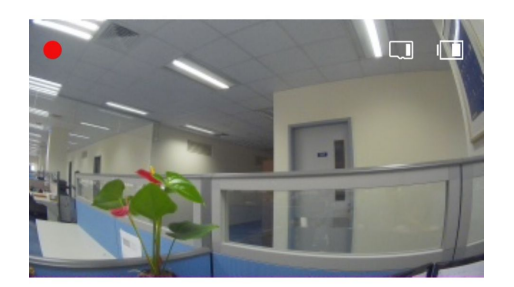

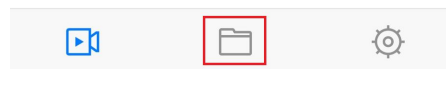

2. Per riprodurre i video registrati, premere  $\boxed{\triangleright}$  VIDEO.

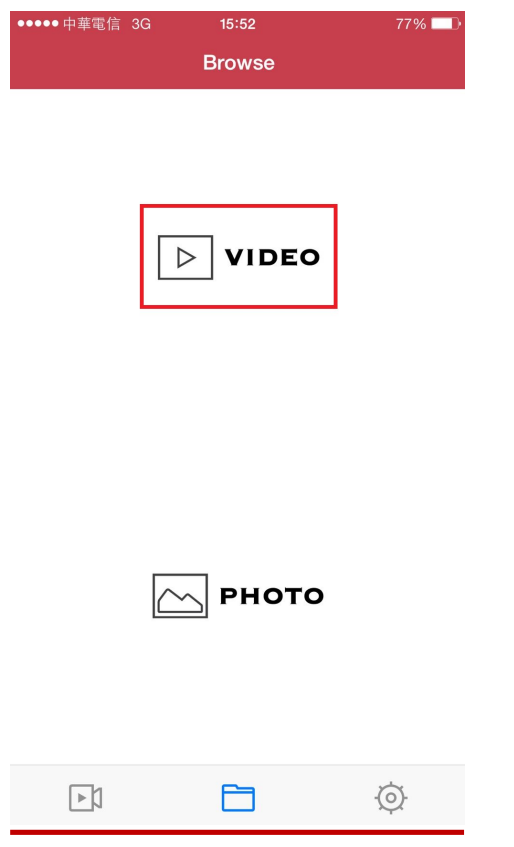

3. Selezionare il file desiderato per riprodurre il video.

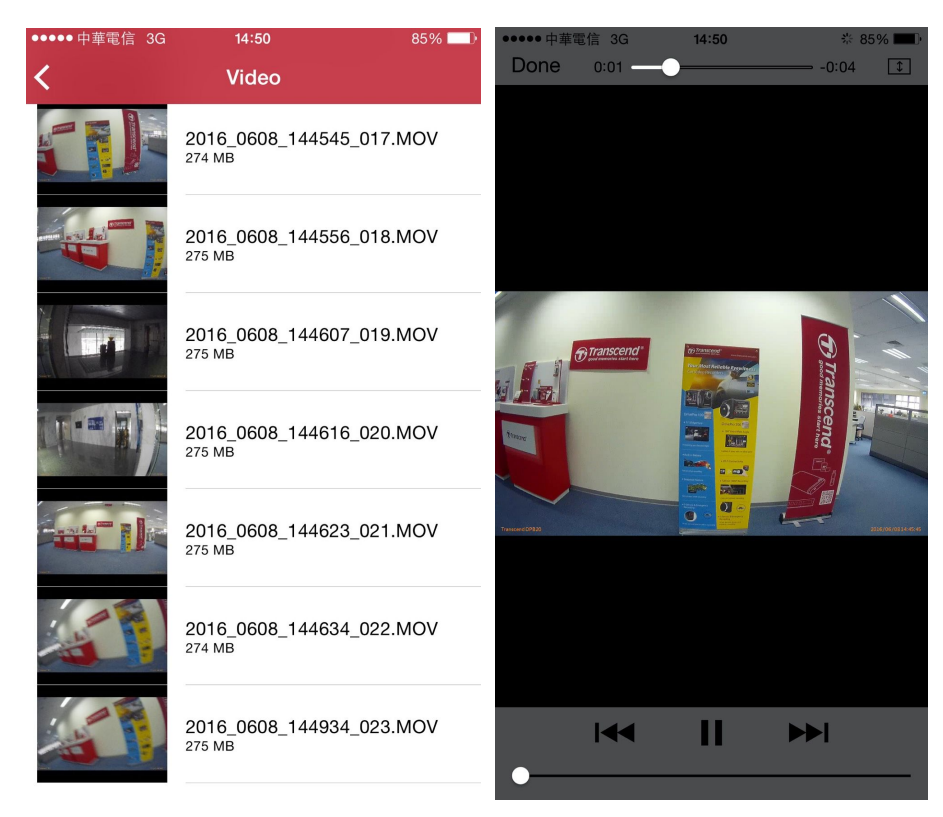

4. Per sfogliare le foto, premere  $\boxed{\triangle}$  FOTO.

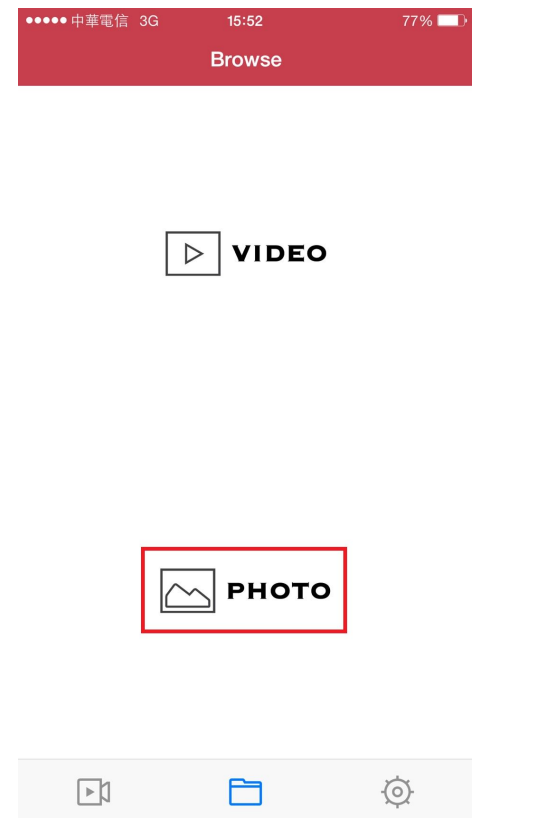

5. Selezionare il file desiderato per riprodurre il video.

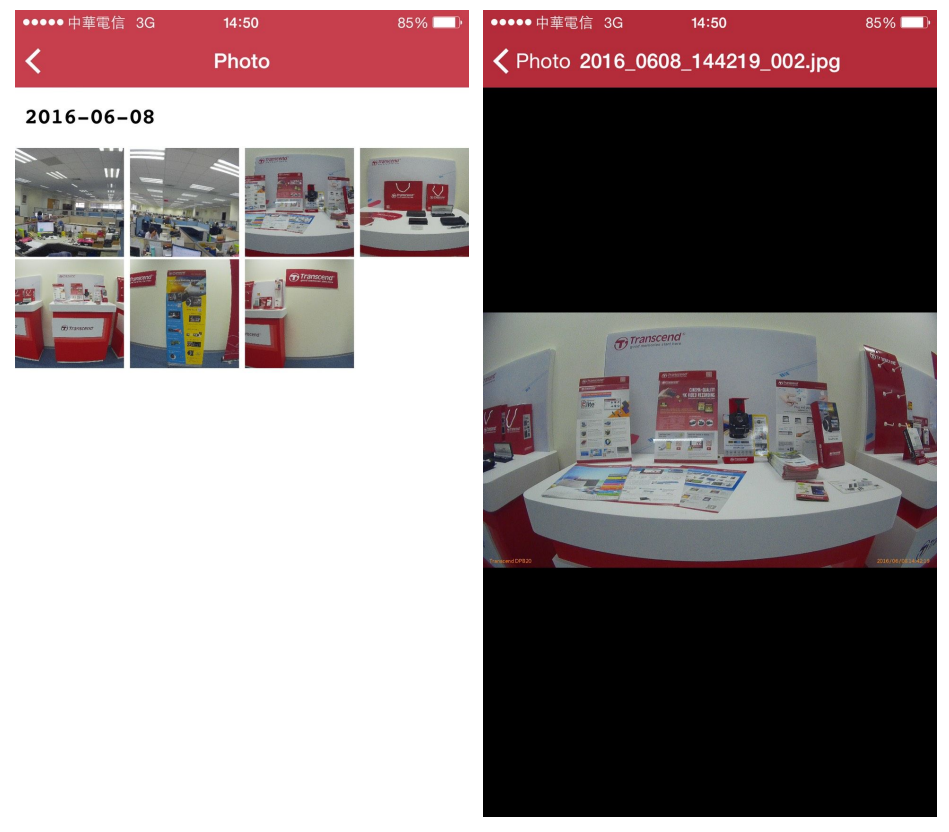

#### <span id="page-12-0"></span>**Android**

1. Per riprodurre i video, premere

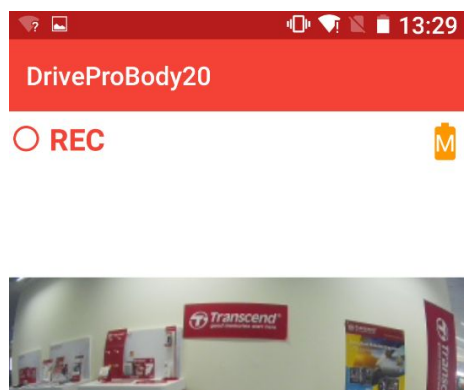

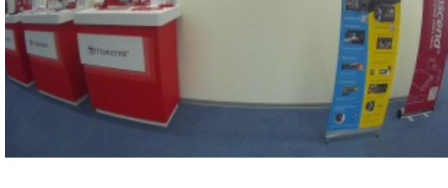

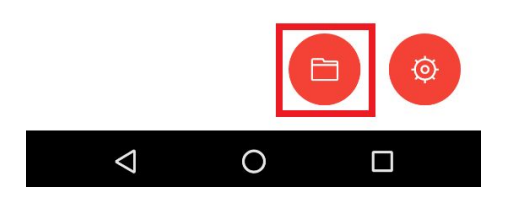

2. Selezionare il file desiderato per riprodurre il video.

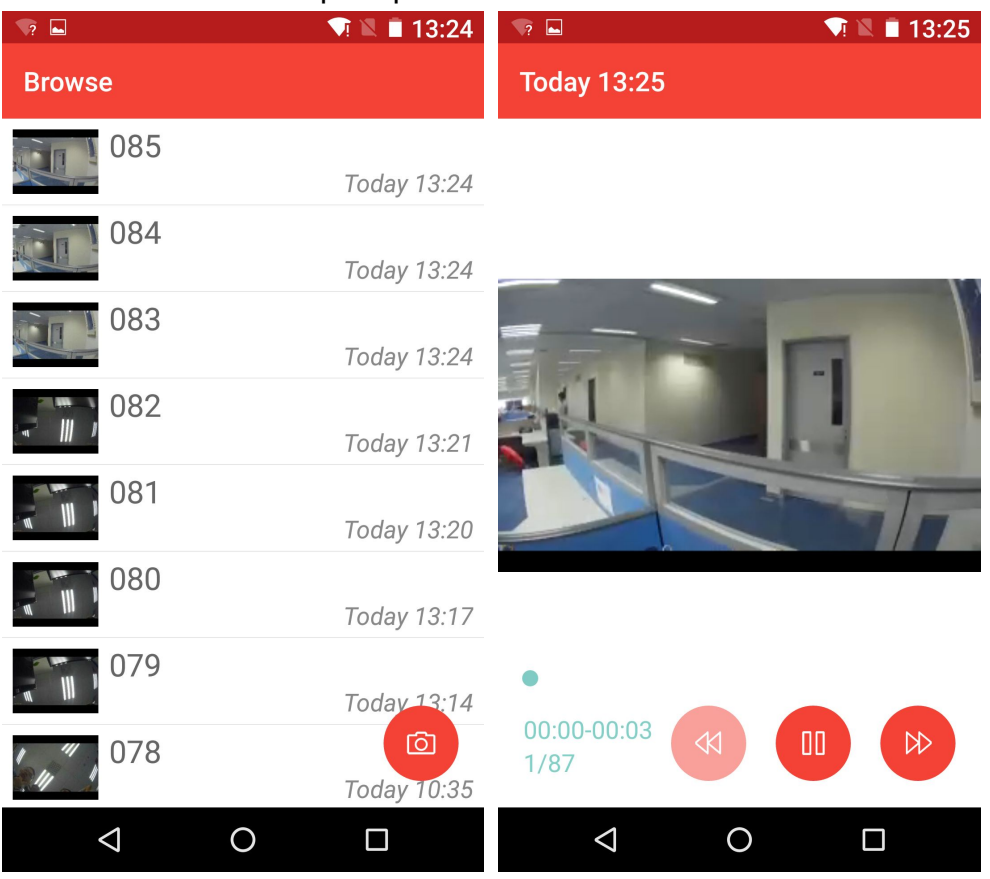

## <span id="page-13-0"></span>3. Per sfogliare le foto, premere

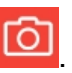

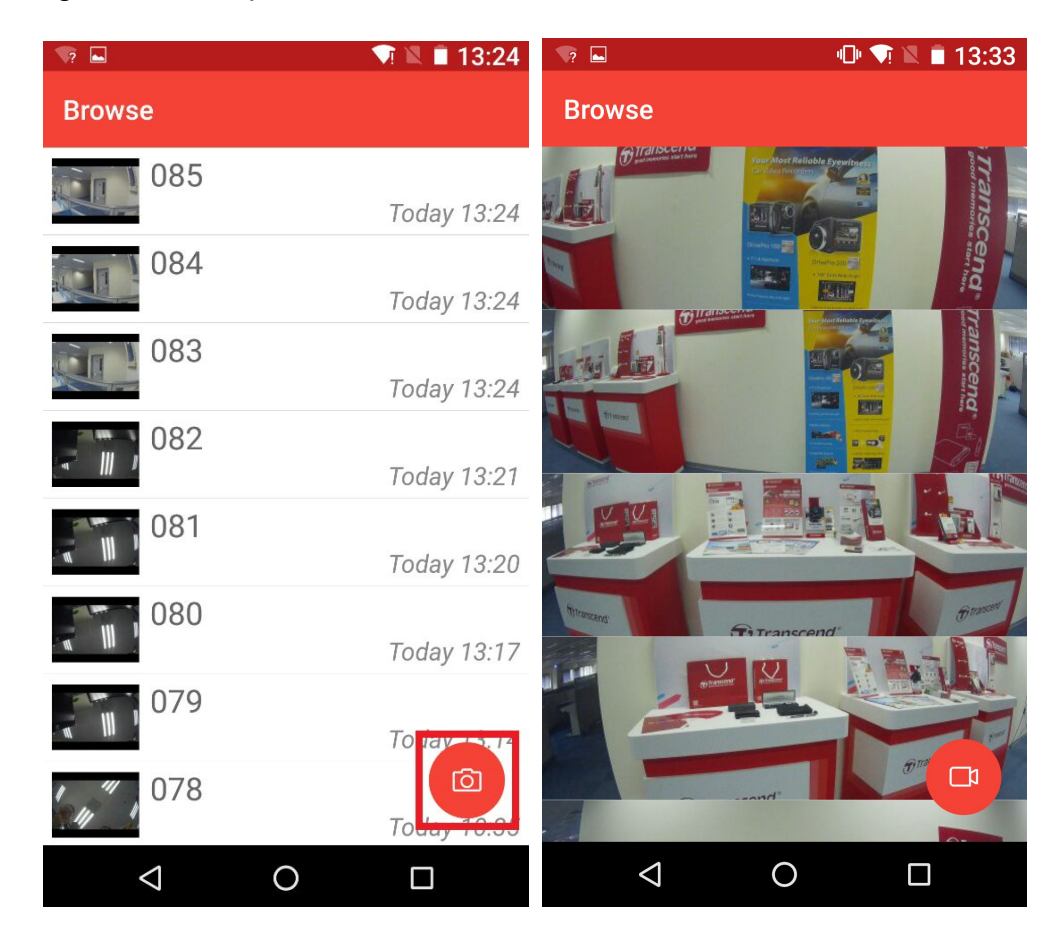

**Nota:** La videocamera fermera' la registrazione quando si preme su **le de la SO** sulla App, la luce frontale del LED diventera' di un colore blu fisso. La videocamera ritornera' a registrare quando si esce dalla App.

#### **6-4 Impostazioni**

Premere  $\bigcirc$  per entrare sul menu' delle impostazioni. Sul menu' delle impostazioni, e' possibile modificare le impostazioni dei video, del dispositivo, del Wi-Fi e del Sistema.

Le opzioni del Menu:

**Risoluzione:** Impostare la risoluzione/ qualita' per la registrazione dei video. Opzioni disponibili: FHD / 720P

**Video Stamp:** Visualizzare l'ora dell'evento in fase di registrazione e la relative etichetta. Opzioni disponibili**:** Abilita/ Disabilita

**Etichetta del Video:** Toccare per modificare l'etichetta del video visualizzata (l'etichetta di default e'Transcend DPB20)

⋓ **Microfono:** Accendere/ Spegnere il microfono durante la registrazione.

Opzioni disponibili**:** Abilita/ Disabilita

**Filli Formato della Data:**Impostare il formato della data.

Opzioni disponibili**:** YY/MM/DD o MM/DD/YY o DD/MM/YY

**24-Hour Time:** Selezionare il formato dell'ora: 24 ore o 12 ore.

Opzioni disponibili**:** Abilita (24 ore) / Disabilita (12 ore)

**Light Frequency:** Selezionare l'appropriata frequenza per evitare la luce lampeggiante A/C.

Opzioni disponibili**:** 50Hz / 60Hz

**SSID:** Entrare su SSID per connettere wireless la DrivePro™ Body 20 (il default SSID e'

DrivePro™Body20).

Nota: L'SSID viene rinnovato ad ogni connessione Wi-Fi.

**Password:** Entrare la password per connettersi wireless alla DrivePro™ Body 20 (la

password di *default* e'12345678).

Nota: La password viene rinnovata ad ogni connessione al Wi-Fi.

**Versione:** Cliccare su upgrade per aggiornare il firmware alla versione piu' recente.

**Attenzione: non rimuovere MAI il cavo d'alimentazione mentre il firmware sta facendo l'upgrade.**

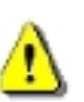

- 1. La DrivePro™ Body si spegne ed il LED rosso lampeggia mentre il firmware sta facendo l'upgrade. Quando l'upgrade e' terminato, la DrivePro™ Body si riavviera'<br>automaticamente.
- 2. Se la DrivePro™ Body non si accende a causa di un errore nell'upgrade del firmware, si prega di contattare il servizio clienti di Transcend per il supporto tecnico.

## <span id="page-15-0"></span>**7. Come usare la DrivePro™ Body Toolbox Software**

DrivePro™ Body Toolbox e' un software per la gestione di file video che semplifica le impostazioni della videocamera. Il software e' dotato di un'interfaccia user-friendly che permette agli utenti Windows di impostare le funzioni base della DrivePro™ Body 20.

Per la DrivePro™ Body 20P, il DrivePro™ Body Toolbox offre inoltre un meccanismo di sicurezza per proteggere i dati registrati. Quando lo utilizzi per la prima volta, per favore cambia la password con la password di *default* "12345678".

- 1. Scaricare i file da installare su: <http://www.transcend-info.com/downloads>
- 2. Installare il DrivePro™ Body Toolbox software sul tuo desktop o laptop.

#### **7-1 Stato**

Sulla pagina Status, vengono visualizzate le informazioni di base della DrivePro™ Body, compreso il numero di serie del dispositivo, la versione del firmware, l'etichetta dell'utente ed il nome del modello.

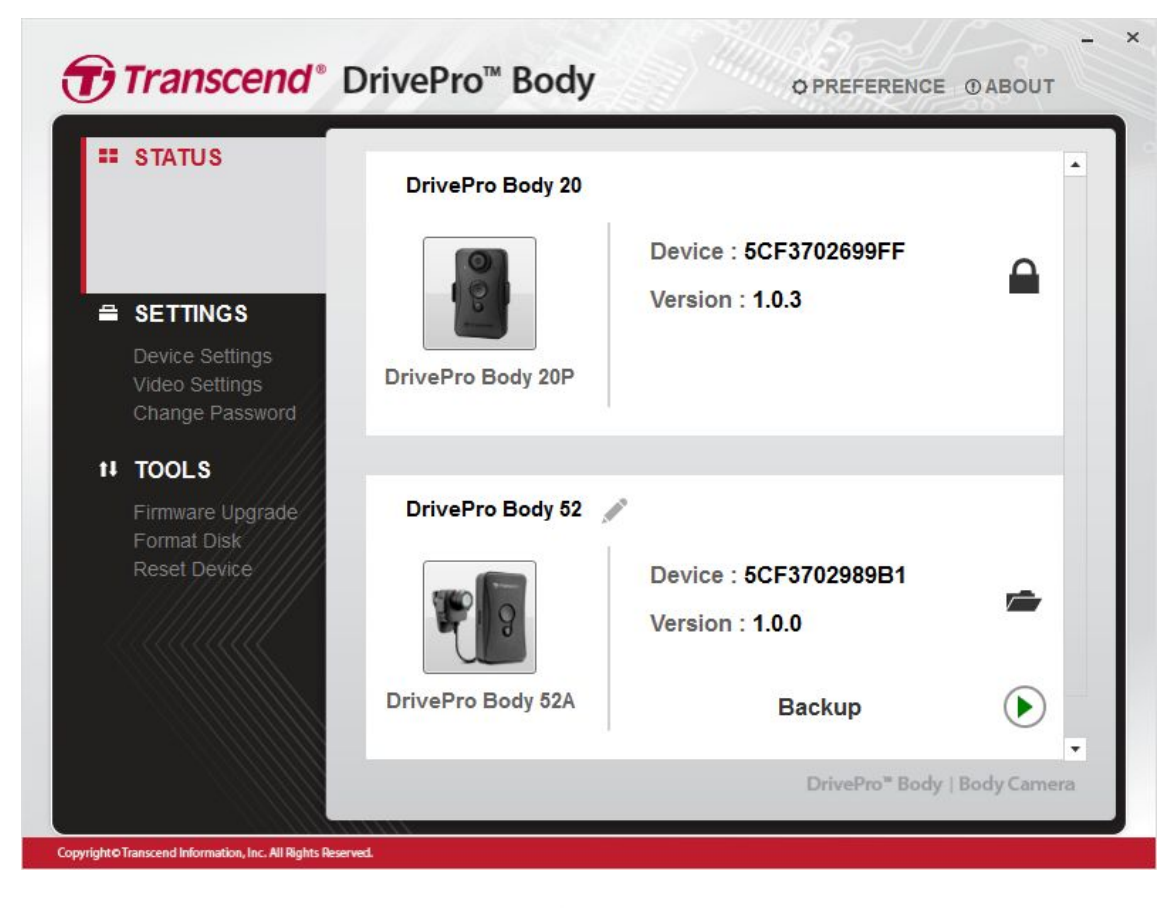

Per cambiare l'etichetta dell'utente, clicca su .

<span id="page-16-0"></span>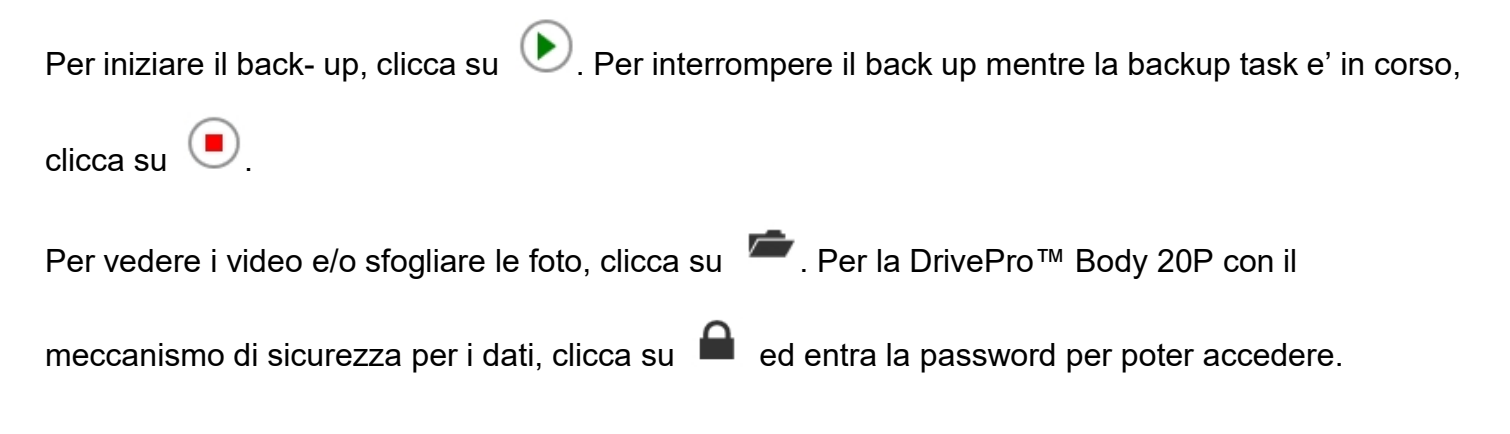

#### **7-2 Impostazioni**

Sulla pagina delle Impostazioni, e'possibile regolare le impostazioni del dispositivo, dei video o cambiare la password (solamente per la DrivePro™ Body 20P).

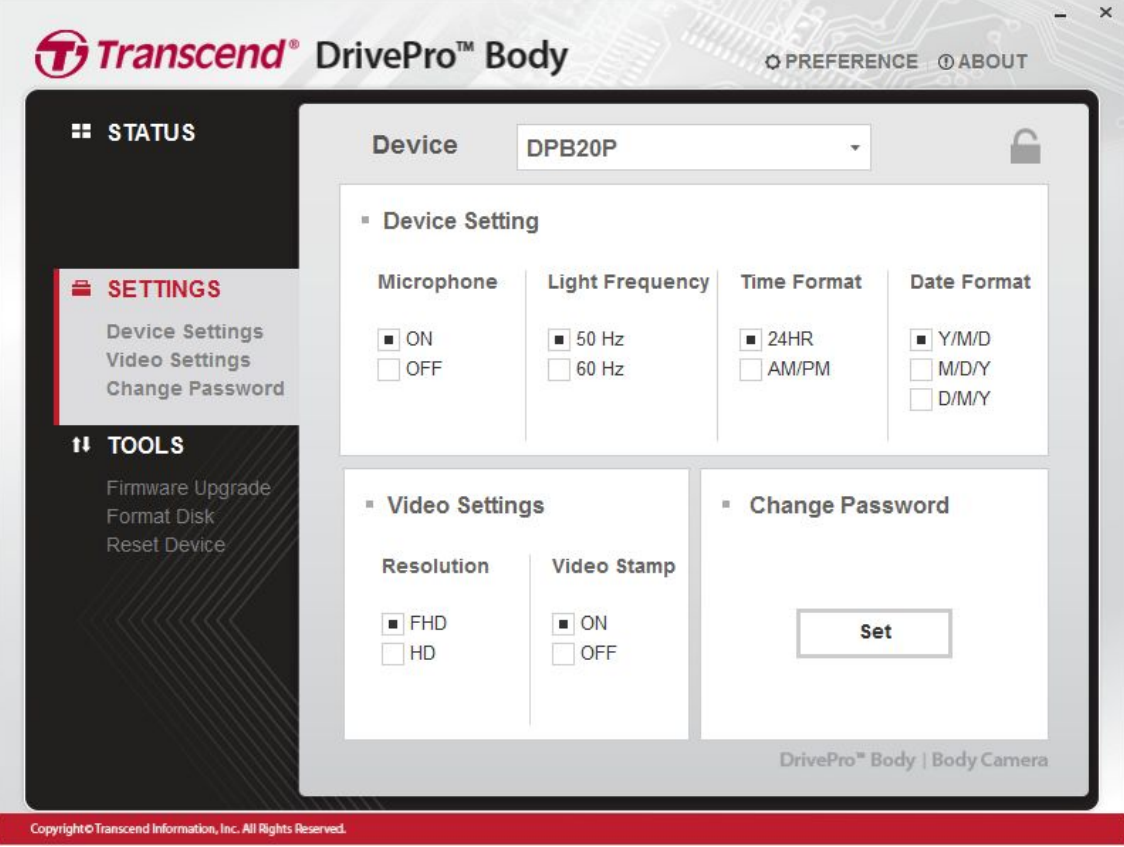

#### **Impostazioni del dispositivo**

**Microfono:** Accendere/Spegnere il microfono durante la videoregistrazione.

Opzioni disponibili**:** Abilita / Disabilita

**Light Frequency:** Selezionare la frequenza appropriata per evitare la luce lampeggiante A/C. Opzioni disponibili: 50Hz / 60Hz

**Formato dell'Ora:** Selezionare il formato dell'ora: 24-ore o 12-ore formato AM/PM.

Opzioni disponibili: 24HR / AM/PM

**Formato della Data:** Selezionare il formato della data.

#### <span id="page-17-0"></span>**Impostazioni del Video**

**Risoluzione:** Selezionare la risoluzione/qualita' per le registrazioni video. Opzioni disponibili: FHD / HD **Video Stamp:** Visualizzare l'ora in cui l'evento e'stato registrato e l'etichetta del video. Opzioni disponibili: Abilita / Disabilita

#### **Cambiare laPassword ( Solamente per DrivePro™ Body 20P )**

Cambiare la password con la password di *default*: 12345678.

#### **7-3 Strumenti**

Sulla pagina degli Strumenti, si puo' aggiornare il firware alla versione piu' recente, formattare il disco o resettare la DrivePro™ Body al suo stato di *default.*

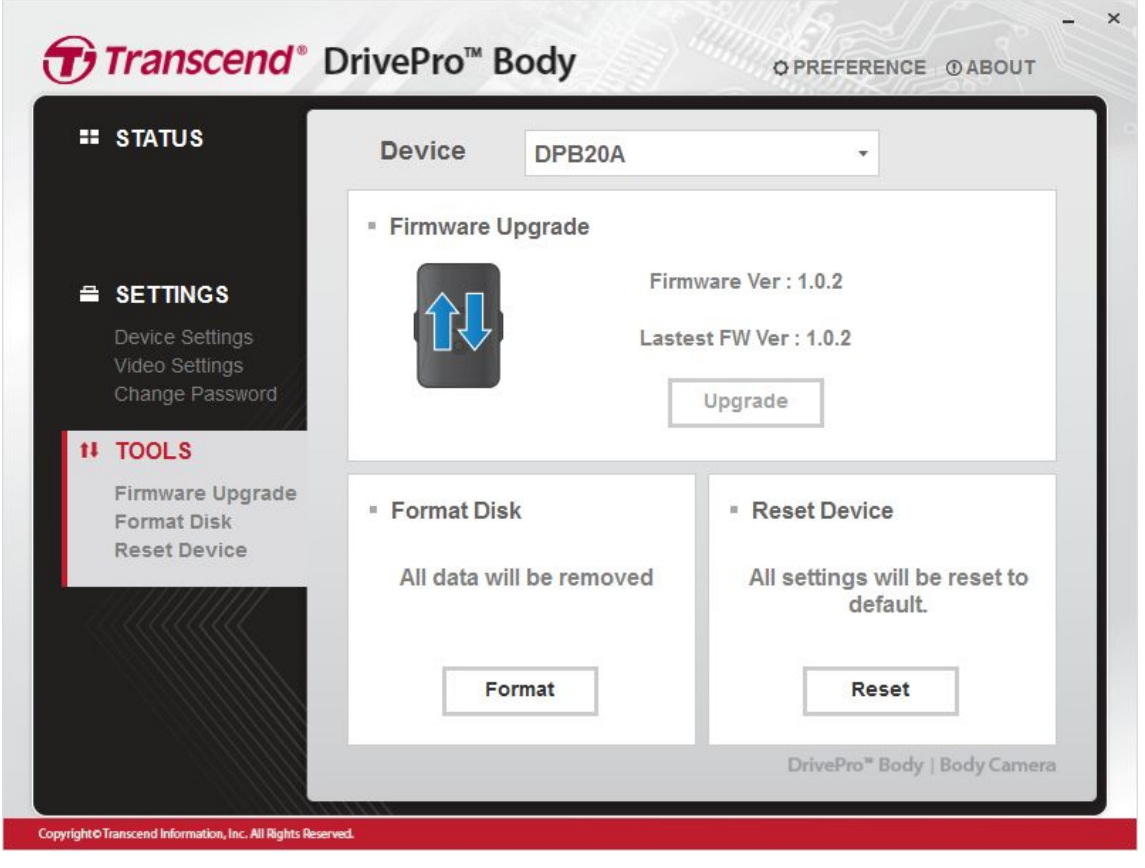

**Nota: La formattazione del disco ed il resetting del dispositivo rimuovono in modo permanente tutti i dati.**

#### <span id="page-18-0"></span>**7-4 Preferenze**

Cliccare su OPREFERENCE nella parte superiore della pagina per regolare le impostazioni del

DrivePro<sup>™</sup> Body Toolbox.

Spuntare le opzioni disponibili in basso in base alle proprie preferenze.

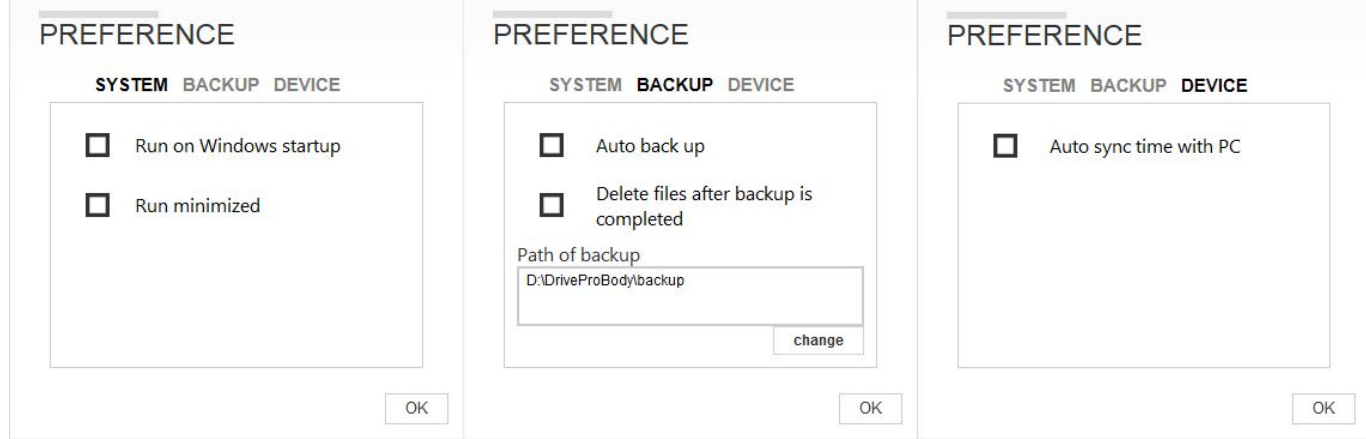

## **8. Docking Station (Optional)**

Disegnati esclusivamente per la serie delle DrivePro™ Body series body, la Docking Station di Transcend e' dotata di 6 porte di ricarica e upload dei dati. Utilizzando una sola porta USB del computer, la Docking Station puo' essere collegata tramite una daisy-chain con altre 2 Docking Station , permettendo cosi' a 18 DrivePro™ Body 20 o DrivePro™ Body 20P di caricarsi e fare l'upload al stesso tempo. In combinazione con il DrivePro™ Body Toolbox di Transcend, la Docking Station e' dotata di una funzione di upload automatico, in grado di caricare automaticamente i video e le fotografie durante la ricarica.

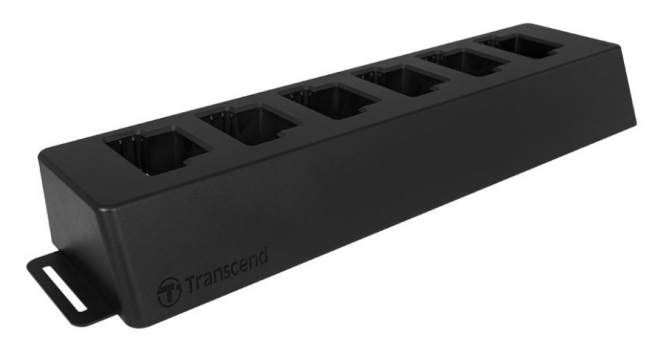

## **9. Attenzione**

■ Non utilizzare o conservare la DrivePro™ Body 20 nei seguenti luoghi per evitare

malfunzionamenti o deformazioni:

- In luoghi estremamente caldi, freddi o umidi come ad esempio un'auto parcheggiata al sole
- Sotto la luce solare diretta o vicino ad un calorifero
- In prossimita' di forti campi magnetici
- In luoghi sabbiosi o polverosi
- Cura e conservazione delle lenti della DrivePro™ Body 20
	- Pulire la superficie della lente con un panno morbido quando:
		- Ci sono delle impronte digitali sulla superficie della lente
		- L'obiettivo e' esposto alla salsedine, ad esempio al mare
	- Conservare in un luogo ben ventilato e non esposto a polvere o sporcizia
	- Per evitare la formazione della muffa, pulire regolarmente l'obiettivo come descritto in precedenza

#### **Pulizia**

Pulire la superficie della DrivePro™ Body 20 con un panno morbido e leggermente inumidito con l'acqua, poi asciugare la superficie con un panno asciutto. Non utilizzare i prodotti qui elencati poiche' potrebbero danneggiare la finitura o il rivestimento:

- Prodotti chimici quali diluenti, alcol, panni usa e getta, repellenti per insetti, creme solari o insetticidi, etc.
- Non toccare la fotocamera con uno dei suddetti prodotti sulla tua mano.
- Non lasciare la videocamera in contatto con gomma o vinile per un lungo periodo.
- **Formazione della condensa** 
	- Se la DrivePro™ Body 20 viene portata direttamente da un ambiente freddo ad uno caldo (o viceversa) , puo' formarsi della condensa all'interno e/o all'esterno della fotocamera. La formazione di questa condensa puo' causare un malfunzionamento della DrivePro™ Body 20.
	- In presenza di condensa, spegnere la DrivePro™ Body 20 ed attendere circa un'ora affinche' l'umidita' evapori.
- **Bundled Velcro** 
	- Il bundled velcro in dotazione, e'consigliato per impermeabili, giacche a vento ed altre superfici in plastica, ma non e' raccomandato per il cotone, la lana o la pelle. Se sidesidera utilizzarlo su tali tessuti, si prega di cucirlo su di essi.
	- Ogni set di velcro ha due lati. Far aderire un lato sull'attacco del bundled velcro e l'altro lato su un'altra superficie.
	- Istruzioni per l'uso: Pulire ed asciugare le superfici prima dell'applicazione. Rimuovere il biadesivo e premere saldamente sulla posizione scelta. Lasciarlo agire per 24 ore per ottenere prestazioni ottimali.

## <span id="page-20-0"></span>**10. Resistenza all'acqua IPX4**

La DrivePro™ Body 20 è resistente all'acqua secondo gli standard IPX4 (non immergere nell'acqua), offrendo una protezione dagli spruzzi d'acqua provenienti da ogni direzione. Tuttavia, non è protetto contro l'acqua in pressione come quella della doccia o di un rubinetto.

**ATTENZIONE:** la DrivePro™ Body 20 non è resistente all'acqua quando è collegata a un cavo USB.

Guasti causati da un uso non corretto non sono coperti dalla garanzia.

- Non utilizzare la DrivePro™ Body 20 in acqua in quanto non è impermeabile.
- Chiudere bene il coperchio della scheda di memoria. (Se chiuso non correttamente, l'acqua potrebbe penetrare nella camera. Non aprire/chiudere il coperchio con le mani bagnate).
- Non utilizzare la DrivePro™ Body 20 in ambienti ad alte temperature o con elevata umidità (es. sauna).
- Non utilizzare la DrivePro™ Body 20 per un lungo periodo sotto la pioggia per evitare umidità.

## <span id="page-21-0"></span>**11. Contenuto della Confezione**

■ DrivePro™ Body 20

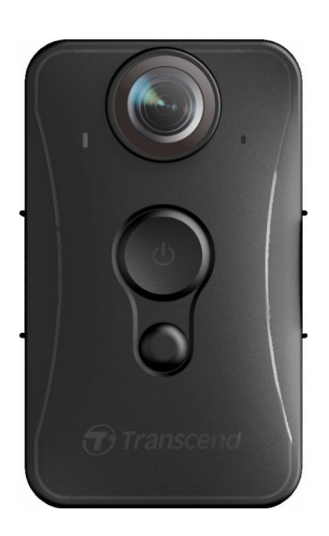

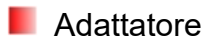

3.5mm cavo USB

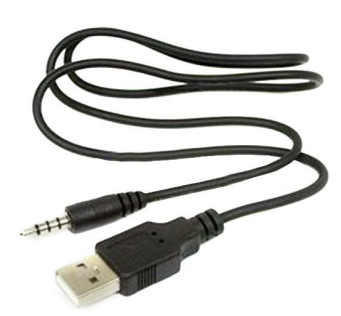

**N** Velcro

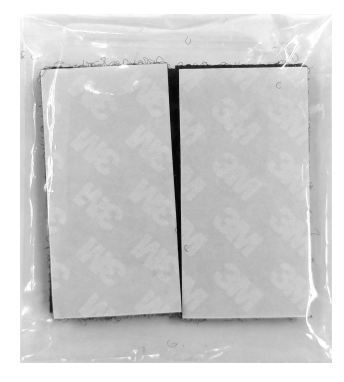

**Clip ed attacco in veltro** 

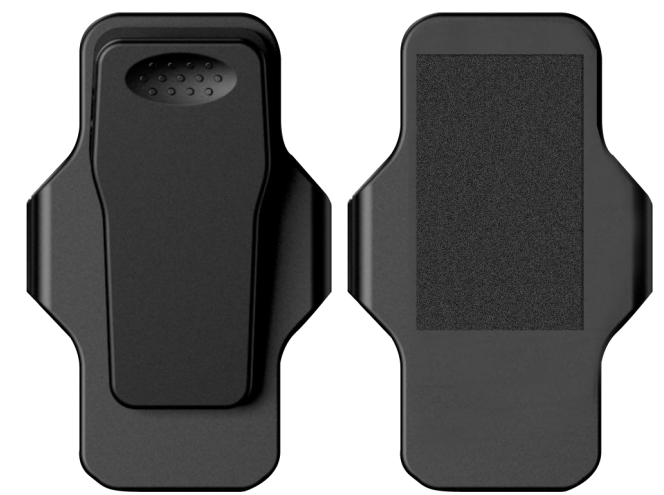

Nota: Quando togli la DrivePro™ Body dall'attacco, si prega di tirare sia dal lato sinistro che da quello destro. Durante il rimontaggio, assicurarsi che la DrivePro™ Body sia fissata saldamente all'attacco.

**C**uida rapida

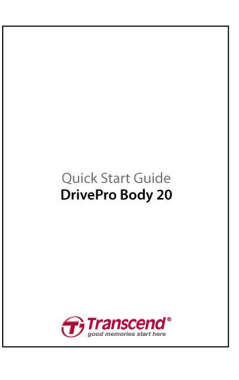

**L** Certificato di garanzia

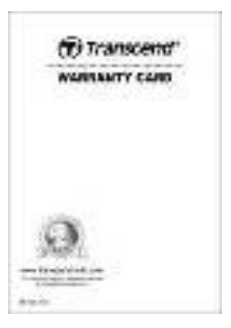

## <span id="page-23-0"></span>**12. Specifiche**

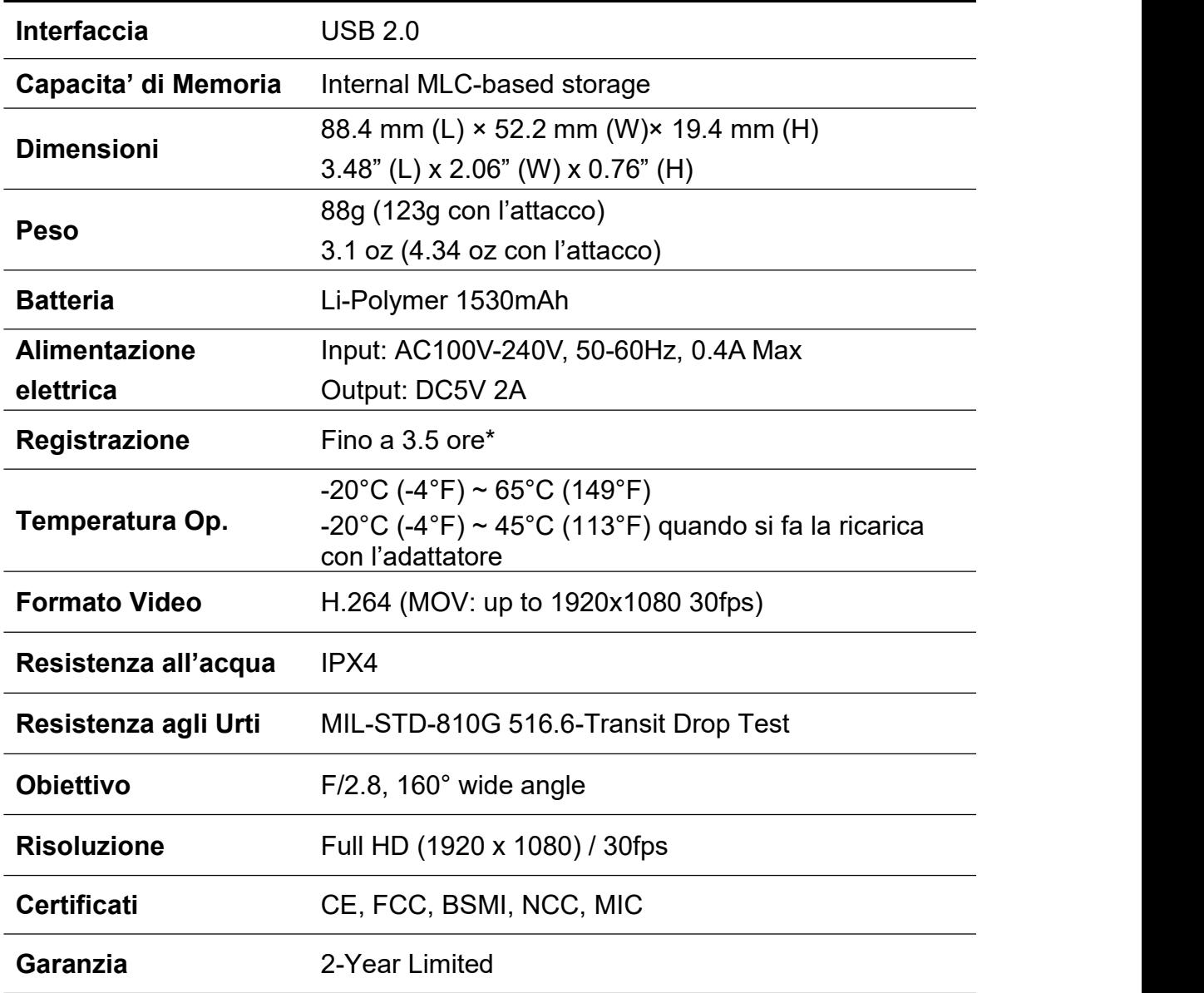

\* le condizioni ambientali potrebbero aumentare o diminuire le codeste specifiche

## <span id="page-24-0"></span>**13. Frequently Asked Questions**

Se avete qualche domanda che riguardi la DrivePro™ Body 20, controllare accuratamente le istruzioni prima di portare la vostra DrivePro™ in riparazione. Se non trovate risposte alle vostre domande, rivolgetevi al vostro rivenditore o al centro servizi di Transcend. Potete anche visitare il sito di Transcend ([http://www.transcend-info.com/\)](http://www.transcend-info.com/) per maggiori informazioni ed anche quello del Supporto Tecnico [\(http://www.transcend-info.com/Support/contact\\_form\)](http://www.transcend-info.com/Support/contact_form).

## **Il sistema operative del mio computer non rileva la DrivePro™ Body 20**

#### **Controllare quanto segue:**

**1.** La DrivePro™ Body 20 è collegata correttamente alla porta USB? In caso contrario, scollegarla e

ricollegarla nuovamente. Assicuratevi che entrambe le estremità del cavo USB siano ben collegate così come mostrato nel manuale.

- **2.** La DrivePro™ Body 20 è collegata alla tastiera del Mac? Se sì, cercate di collegarla direttamente ad una porta USB del Desktop Mac.
- **3.** Le porte USB del computer sono abilitate? In caso contrario, fate riferimento al manuale del vostro computer per poterle abilitare.

#### **Nessuno dei tasti della DrivePro™ Body 20 funziona.**

Si prega di premere il tasto Reset posizionato nella parte inferiore della DrivePro™ Body 20 con un oggetto appuntito come una graffetta.**.**

#### **La DrivePro™ Body 20 e' antiurto ed impermeabile?**

La DrivePro™ è resistente all'acqua secondo gli standard IPX4 e soddisfa i rigorosi standard dei test antiurto dell'esercito statunitense\*. \*Basato sui test antiurto MIL-STD-810G 516.6-Transit Drop Test

## 14. Riciclaggio & Rispetto dell'Ambiente

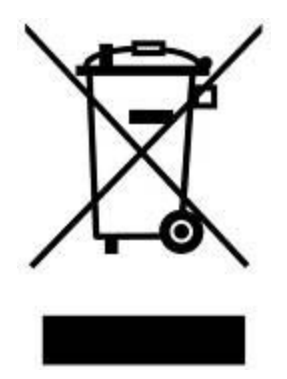

**Come riciclare il prodotto (WEEE):** Il prodotto è stato progettato e realizzato con materialie componenti di alta qualità che possono essere riciclati e riutilizzati. Quando si vede il simbolo del cassonetto barrato collegato a un prodotto, significa che il prodotto è coperto dalla Direttiva Europea 2002/96/CE: non smaltire questo prodotto con irifiuti domestici. Informarsi sui regolamenti locali per la raccolta differenziata dei prodotti elettrici ed elettronici. Il corretto smaltimento dei prodotti usati contribuisce a prevenire potenziali onseguenze negative sull'ambiente e sulla salute umana.

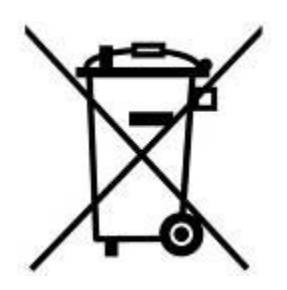

**Smaltimento Batteria:** Il prodotto contiene una batteria ricaricabile integrata che rientra nella direttiva europea 2006/66/EC e non possono essere smaltiti con i normali rifiuti domestici. Informarsi sulle normative locali relative alla raccolta differenziata delle batterie. Il corretto smaltimento delle batterie contribuisce a prevenire potenziali effetti negativi sull'ambiente e sulla salute umana. Per i prodotti costruiti con batterie non rimovibili: la rimozione (o il tentativo di rimuovere) la batteria invalida la garanzia. Questa procedura è da effettuare solo alla fine della vita del prodotto.

#### **ATTENZIONE**

**RISCHIO DI ESPLOSIONE SE LA BATTERIA VIENESOSTITUITA CON UN TIPO DI BATTERIA NON CORRETTO.**

**SMALTIRE LE BATTERIE USATE SECONDO LE ISTRUZIONI.**

## <span id="page-26-0"></span>**15. Garanzia limitata di due anni**

Questo prodotto è coperto da una garanzia di due anni. Se il vostro prodotta presenta dei problemi entro i due anni dalla data di acquisto, Transcend fornirà il servizio di garanzia ai sensi dei Termini della Politica di Garanzia di Transcend. Per poter usufruire della garanzia è necessario fornire la prova di acquisto originale. Transcend verificherà il prodotto e a sua discrezione lo riparerà o lo sostituirà con un prodotto equivalente funzionante. In determinate circostanze, Transcend può rimborsare il valore attuale del prodotto solo dopo che la richiesta di garanzia e'stata presentata. La decisione presa da Transcend è definitiva e vincolante per voi. Transcend può rifiutarsi di controllare, riparare o sostituire i prodotti che sono fuori garanazia.

## **Limitazioni**

Ogni software/ contenuto digitale incluso in questo prodotto su disco, downloadable, o in una forma preloade, non e' coperto dalla pesente garanzia. Questa garanzia non si applica a guasti del prodotto Transcend causati da incidenti, abuso, uso improprio (incluso l'utilizzo in contrasto con la descrizione/ istruzioni del prodotto utilizzato al di fuori del suo ambito o per fare dei test), alterazioni, condizioni meccaniche/ ambientali anormali ( compresa l'esposizione prolungata all'umidita') , calamita' naturali, installazioni improprie (compresa la connessione ad apparecchiature incompatibili), o problemi di alimentazione elettrica (compresa la sottotensione, sovratensione, o la fornitura di corrente instabile). Inoltre, danni e/o alterazioni della garanzia, qualita'ed autenticita' degli stcker, e/o prodotti seriali o numeri elettronici, riparazioni/modificazioni non autorizzate, o qualsiasi danno fisico al prodotto o la prova d'apertura o manomissione del prodotto, potrebbero invalidare la garanzia.

## **Condizioni di garanzia di Transcend**

Si prega di visitare [www.transcend-info.com/warranty](http://www.transcend-info.com/warranty) per vedere le condizioni di garanzia di Transcend. Utilizzando il prodotto, l'utente accetta i termini delle condizioni di garanzia di Transcend, che puo'essere modificato di volta in voltae.

## **Registrazione Online**

Per accelerare il servizion di garanzia, si prega di accedere a [www.transcend-info.com/register](http://www.transcend-info.com/register) per registrare il tuo prodotto Transcend entro 30 giorni dalla data di acquisto.

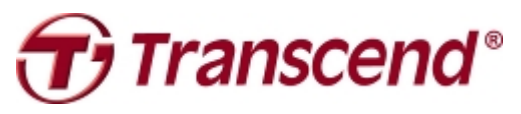

*Transcend Information, Inc.*

#### **[www.transcend-info.com](http://www.transcendusa.com/)**

\*The Transcend logo is a registered trademark of Transcend Information, Inc. \*The specifications mentioned above are subject to change without notice. \*All logos and marks are trademarks of their respective companies.

## <span id="page-27-0"></span>**16. GNU General Public License (GPL) Disclosure**

Il Firmware incorporato in questo prodotto e/o il software utilizzato per questo prodotto puo' includere sowtware di terzi coperti da copyright sotto la licenza di GPL (di seguito rinominato "GPL Software"). In accordo con GPL,: 1) Il Software GPL puo' essere scaricato gratuitamente chiamando l'assistenza clienti entro tre anni dalla data di acquisto; 2) È possibile copiare, redistribuire e/o modificare il Software GPL secondo i termini del GNU General Public License http://www.gnu.org/licenses/gpl.html; 3) Il Software GPL è distribuito SENZA ALCUNA GARANZIA. L'intero rischio per quanto riguarda la qualità e le prestazioni del Software GPL èdell'acquirente. Transcend non fornisce alcun supporto per il GPL software.

## **17. Accordo di licenza con l`Utente finale (EULA)**

#### **Termini e condizioniper la licenza delSoftware**

**1. In generale**, Transcend Information, Inc. ("Transcend"), è disposta a concedere la seguente licenza per installare o utilizzare il software ("Software concesso in licenza") conformemente al presente Accordo di licenza con l'utente ("Accordo"), fornito sia separatamente o associato ad un prodotto Transcend ("Prodotto"), per l'acquirente del Prodotto, su o con cui il Software concesso in licenza è stato installato o associato a partire dal momento dell'acquisto ("Cliente") solo se il Cliente accetta tutti i termini e le condizioni di questo accordo.SI PREGA DI LEGGERE ATTENTAMENTE TALI TERMINI E CONDIZIONI. L'UTILIZZO DEL SOFTWARE COSTITUISCE l'ACCETTAZIONE DEL CLIENTE DEI TERMINI E DELLE CONDIZIONI DEL PRESENTE CONTRATTO. SE NON SI ACCETTANO ITERMINI E LE CONDIZIONI, NON INSTALLARE O UTILIZZARE IL SOFTWARE.

**2. Concessione di Licenza**. Transcend concede al Cliente una licenza personale, non esclusiva, non trasferibile, non distribuibile, non cedibile, non sub-licenziabile, per l'installazione e l'utilizzo del Software concesso in licenza sul prodotto, in conformità con i termini e le condizioni delpresente Contratto.

**3. Diritti di proprietà intellettuale**. Come tra Transcend e il Cliente, il copyright e tutti gli altri diritti di proprietà intellettuale sul Software in licenza, sono di proprietà di Transcend o del suo/i fornitore(i) o dei suoi licenziatari. Tutti i diritti non espressamente concessi nella presente Licenza sono riservati a Transcend.

**4. Limitazioni sulla licenza**. Il Cliente non può nè autorizzare nè permettere a terze parti di: (a) utilizzare il Software concesso in licenza per scopi diversi da quelli in relazione al Prodotto o in modo non conforme con la progettazione o la documentazione

del Software concesso in licenza, (b) dare licenza, distribuire, cedere, affittare, dare, trasferire o altrimenti disporre o utilizzare il Software concesso in licenza in qualsiasi host commerciale o ufficio di servizi, (c) decodificare, decompilare, disassemblare o tentare di scoprire il codice sorgente per l'eventuale scambio di segreti relativi al Software concesso in licenza, fatta eccezione e solo nella misura in cui tali attività siano espressamente consentite dalle leggi applicabili in materia, nonostante questa limitazione; (d) adattare, modificare, alterare, tradurre o creare opere derivate del Software concesso in licenza; (e) rimuovere, alterare o oscurare qualsiasi avviso di copyright o altri avvisi di diritti proprietari del Software concesso in licenza o di prodotto o (f) eludere o tentare di eludere i metodi utilizzati da Transcend per controllare l'accesso a componenti, specifiche tecniche o funzioni del prodotto o del software concesso in licenza.

5. **Copia**. Il Cliente non può copiare il Software concesso in licenza, ad eccezione di una copia di ogni singolo componente separato del software concesso in licenza, che può essere effettuata nella misura in cui l`operazione e' necessaria ai fine delle operazioni di creazione di backup personale del Cliente.

**6. Open Source.** Il Software concesso in licenza può contenere componenti concessi in licenza a Transcend secondo i termini specificati di seguito,

- (a) GNU General Public License (GPL), le cui condizioni sono disponibili su <http://www.gnu.org/licenses/gpl.html>;
- (b) GNU Lesser General Public License (LGPL), le cui condizioni sono disponibili su <http://www.gnu.org/copyleft/lesser.html>; e/o
- (c) Code Project Open License (CPOL), le cui condizioni sono disponibili su <http://www.codeproject.com/info/cpol10.aspx>

Le condizioni della licenza riportate qui sopra, riguardano unicamente i componenti della open source. Nel caso in cui questo accord sia in conflitto con i requisiti dei suddetti uno o piu' termini per quanto riguarda l'utilizzo dei componenti open source, il Cliente accetta di essere vincolato da tali termini di licenza.

7. **Disclaimer**. TRANSCEND NON FORNISCE ALCUNA GARANZIA E DICHIARAZIONE RIGUARDO LA DISPONIBILITÀ, AFFIDABILITÀ, IDONEITÀ, TEMPESTIVITÀ, ASSENZA DI VIRUS O ALTRI COMPONENTI DANNOSI, E ACCURATEZZA DELLE INFORMAZIONI, SOFTWARE, PRODOTTI, SERVIZI E RELATIVA GRAFICA CONTENUTI NEL SOFTWARE IN LICENZA PER QUALSIASI USO. TUTTE LE INFORMAZIONI, SOFTWARE IN LICENZA, PRODOTTI, SERVIZI E RELATIVA GRAFICA SONO FORNITI "COSÌ COME SONO" SENZA GARANZIE DI ALCUN TIPO. TRANSCEND NON RICONOSCE ALCUNA GARANZIA E CONDIZIONE RIGUARDO A QUESTE INFORMAZIONI, SOFTWARE IN LICENZA, PRODOTTI, SERVIZI

E RELATIVA GRAFICA, COMPRESE TUTTE LE GARANZIE IMPLICITE E CONDIZIONI DI COMMERCIABILITÀ, IDONEITÀ PER UN PARTICOLARE USO, PERIZIA, TITOLARITÀ, E NON VIOLAZIONE**.** IN NESSUN CASO TRANSCEND SARÀ RESPONSABILE PER DANNI DIRETTI, INDIRETTI, MORALI, INCIDENTALI, SPECIALI, CONSEQUENZIALI O DANNI DI QUALUNQUE ALTRO TIPO COMPRESI, SENZA LIMITAZIONE, DANNI PER PERDITA DI UTILIZZO,DI DATI O PROFITTI, DERIVANTI DA O IN QUALSIASI MODO CONNESSI ALL'UTILIZZO, ALLE PRESTAZIONI O ALL`ACCURATEZZA DEL SOFTWARE, O CON IL RITARDO O INCAPACITÀ DI UTILIZZARE IL SOFTWARE, O IL PRODOTTO CON CUI LO STESSO È ASSOCIATO, SE SIANO BASATI SU RESPONSABILITÀ CONTRATTUALE, FATTO ILLECITO, NEGLIGENZA , RESPONSABILITÀ OGGETTIVA O ALTRIMENTI, ANCHE NEL CASO CHE TRANSCEND SIA STATA INFORMATA DELLA POSSIBILITÀ DI TALI DANNI.

**8. Limitazione di responsabilità.** IN OGNI CASO, LA RESPONSABILITÀ TRANSCEND DERIVANTE DA O IN RELAZIONE AL PRESENTE CONTRATTO SARÀ LIMITATA all'importo totale effettivamente e originariamente PAGATO AL DETTAGLIO DAL CLIENTE PER IL PRODOTTO. Le suddette esclusioni e limitazioni di responsabilità si applicano nella misura massima consentita dalla legge applicabile in materia. Alcune giurisdizioni non consentono l'esclusione o la limitazione di danni accidentali o consequenziali, pertanto le esclusioni e le limitazioni di cui sopra potrebbero non essere applicabili.

**9.Rescissione.** Transcend può, in aggiunta a qualsiasi altro rimedio a disposizione di Transcend stessa, rescindere immediatamente il contratto se il cliente violerà uno qualsiasi degli obblighi ai sensi del presente accordo.

**10**. **Varie**. (a) Il presente Contratto costituisce l'accordo integrale tra Transcend ed il Cliente riguardante l'argomento del presente documento, e può essere modificato soltanto da un emendamento scritto e firmato da un funzionario autorizzato di Transcend. (b) Ad eccezione del caso in cui con le norme di legge vigenti in materia si disponga altrimenti, il presente Accordo è regolato dalla legge della Repubblica Popolare Cinese, ad esclusione dei suoi conflitti di disposizioni di legge, (c) Se una qualsiasi parte del presente Contratto viene ritenuta non valida o non applicabile, le altre parti rimanenti resteranno in vigore a tutti gli effetti,(d) La rinuncia da parte di una qualsiasi delle parti di alcuna parte o condizione di questo Accordo o in caso di qualsiasi violazione, qualsiasi istanza, non annullerà tale termine o condizione nè qualsiasi successiva sua violazione,(e) Transcend può cedere i suoi diritti ai sensi del presente Accordo senza condizioni, (f) Il presente accordo sarà vincolante ed entrerà in vigore a beneficio delle parti, dei loro successori e assegnatari.

29